# Logging onto Active Learn

1. Log onto the following website: [www.pearsonactivelearn.com](http://www.pearsonactivelearn.com/)

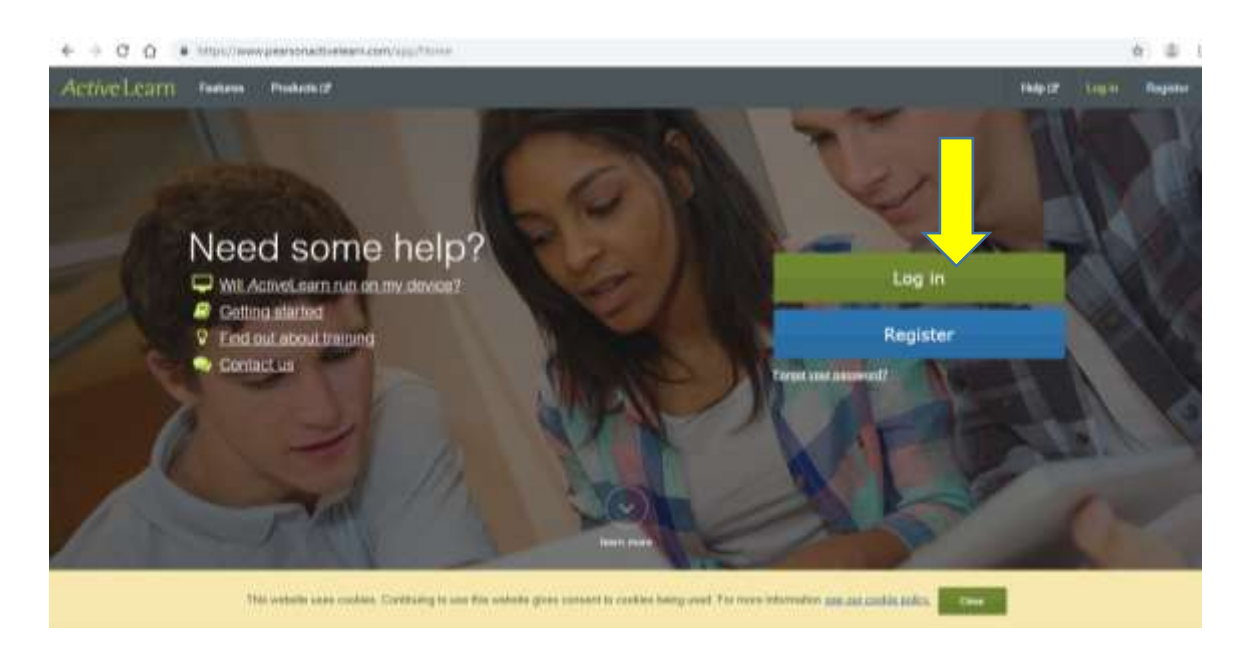

2. Click Log in

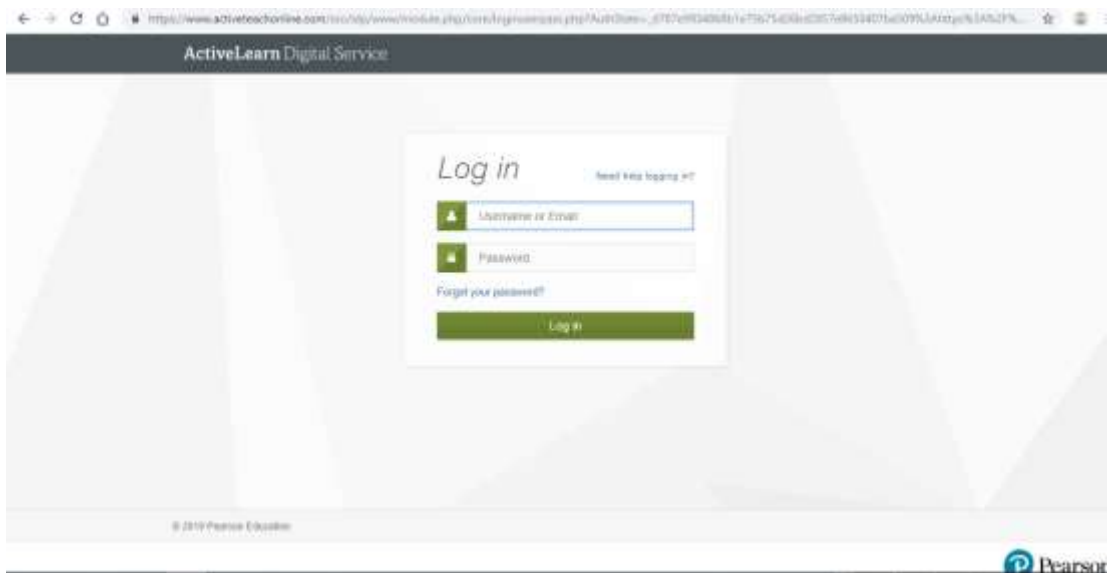

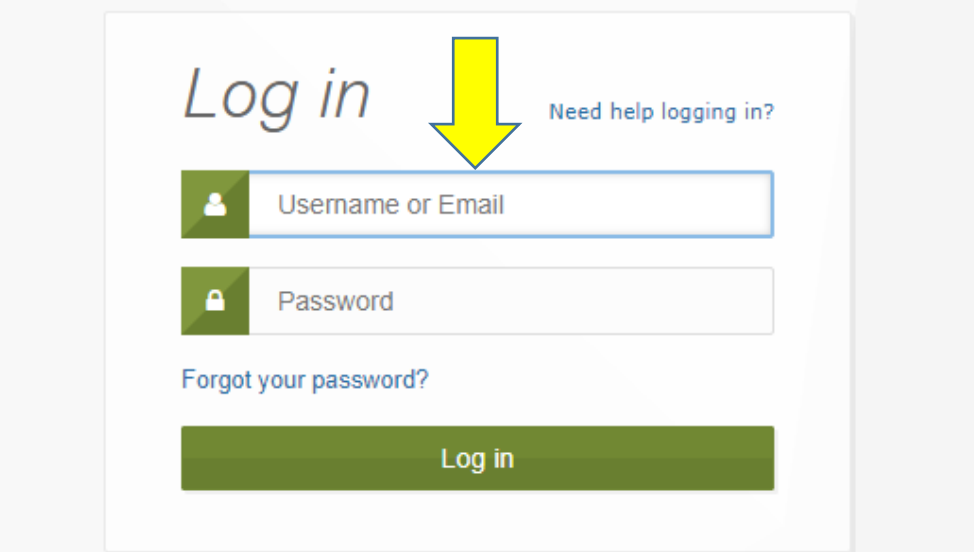

Username:

Year 7 2019-2020 Type in 24 then the first four letters of your first name and the first four letters of your surname. Example: John Smith would be 24JohnSmit

Year 8 2019-2020 Type in 23 then the first four letters of your first name and the first four letters of your surname. Example: John Smith would be 23JohnSmit

Year 9 2019-2020 Type in 22 then the first four letters of your first name and the first four letters of your surname. Example: John Smith would be 22JohnSmit

Password:

If you are logging in for the first time use brineleas123.You can change your password once you have logged in.

If you have logged in before go to number 7 and click the Exploring Science icon.

3. Click Log in

Activel.com Lenny Comment Seas @ As

### **Terms of Use**

#### **Activeteam Terms of the**

#### Version dated 4 June 2018

By using this website you accept these Terms of Use. If you do not agree with them, please do not use the website.

#### Right to use the product

Access to this website and one or more of the products on the website susc purchased atther by you or for you by a parent/guardian or a tuition centre, private or public school or L(E)A (or other funding body) (educational invittudies) under a separate subscription agreement. You may access those products for the period of time purchased for you. You will not be able to access them once the subscription agreement and

You may access the products on your devices but only with password access. If the subscription agreement changes, so does your right to use. For example (but without limitation as to what the changes might be), if products are removed from the subscription or license, you may no longer access the removed products.

If an educational institution bought access for you, you must only use our products on this website according to the rules and guidelines determined by your educational institution.

Please note that your use of each product may be monitored for system performance, to ensure compliance with these Terms of Use and as otherwise resocrably required to operate the products and for anonymous research.

Each product is a password protected service. All intellectual property and other rights in the website, all products art the site, all achivare and all content in it belong to Peacuon and its boars ars. The website hosts at content/products that were purchased for you and, except where the website expressly allows you to download or copy content, all downloading or copying of content, or nuking it available elsewhere is prohibited.

If you upload content to the website, the ways in which you can interact with the content are determined by the functionalities generally available on the site. You relian all other rights in your content and are free to use it in any way you please escept that the copies uploaded to our website/products can only be used within the parameters of the functionalities available on the website/product and in accordance with these Terms of Us

#### Cookies

Paarson uses cookies and similar technical means to optimize the functionality of each product for you by recording your preferences, and to supervise use of the products. For further information please visit aux cookie palky at http://wk.peacram.com/panerazo-privacy-and-you/kookie-policy.htm

Use of content

## 4. Scroll to the bottom of the page, tick you agree to be bound to the sites terms and conditions and privacy notice.

These Terms of Use are governed by English law without regard to its conflict of laws. In the event of any dispute regarding these Terms of Use or any matter related to the website, any product or you relationship with us, you agree to submit to the exclusive jurisdiction of the English Courts. We may however also bring an action against you in the courts of your place of residence. Our faiture or delay to exercise any right or remedy under these Terms of Lise does not constitute a waiver of that right or remedy.

These Terms of Use, together with the subscription agreement, contain the entire agreement between us regarding the website and all products. Your non-compliance with these Terms of Use may result in our suspension or term ration of your access or where an educational institution purchased the access for you, it may result in the suspension or termination of access by your educational institution to the website and any product.

If any part of any provision of these Terms of Use is held invalid, the remaining parts of the provision and all other provisions shall continue in effect to the fullest extent permitted by applicable law

A person who is not party to these Terms of Use shall have no right under the Contracts (Rights of Third Parties) Act 1999 to enforce any provision of these Terms of Use. This shall not affect any right or remedy of a third party which exists or is available apart from that Act.

We will not be responsible for any breach of these Terms of Use caused by circumstances beyond our reasonable control.

We may immediately suspend or terminate your access to the website and any product without notice if any breach of these Terms of Use by you is brought to our attention or in the event of breach or termination of our subsc

You may consult the subscription terms here.

Pearson company details

Throughout these Terms of Use all references to "Pear o" or "wa" maans Pearson Education Limited, a company registered in England and Wales with company number 873838, registered address 80 Strand, London WC2R DRL, and VAT number G&278 5371 21.

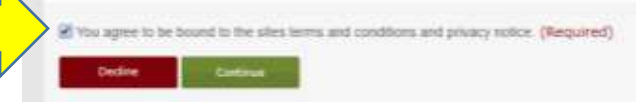

5. Then click continue

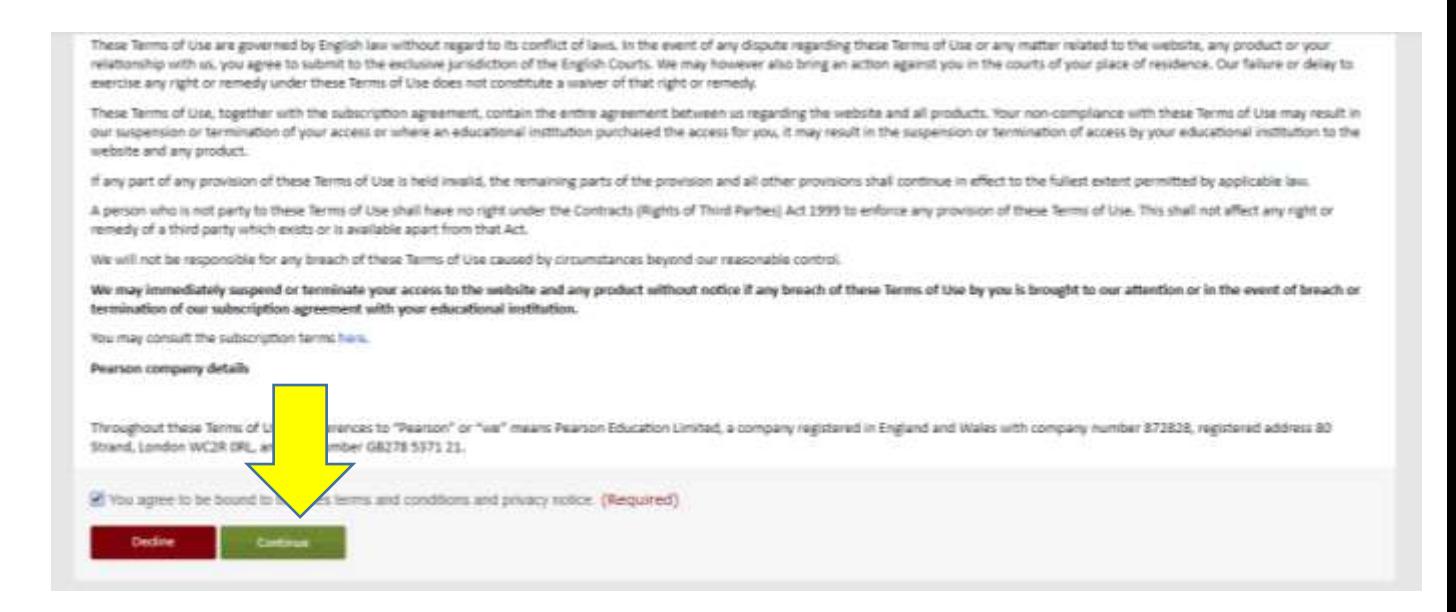

6. Choose two questions and set memorable answers to them.

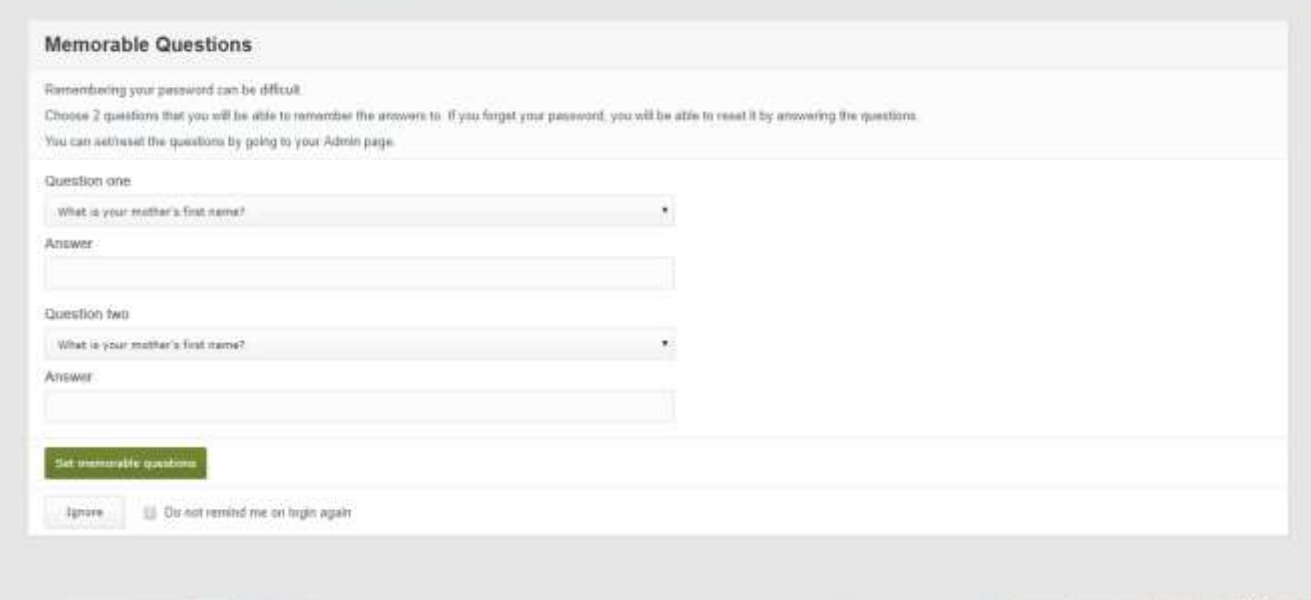

7. Click set memorable questions and then Exploring Science

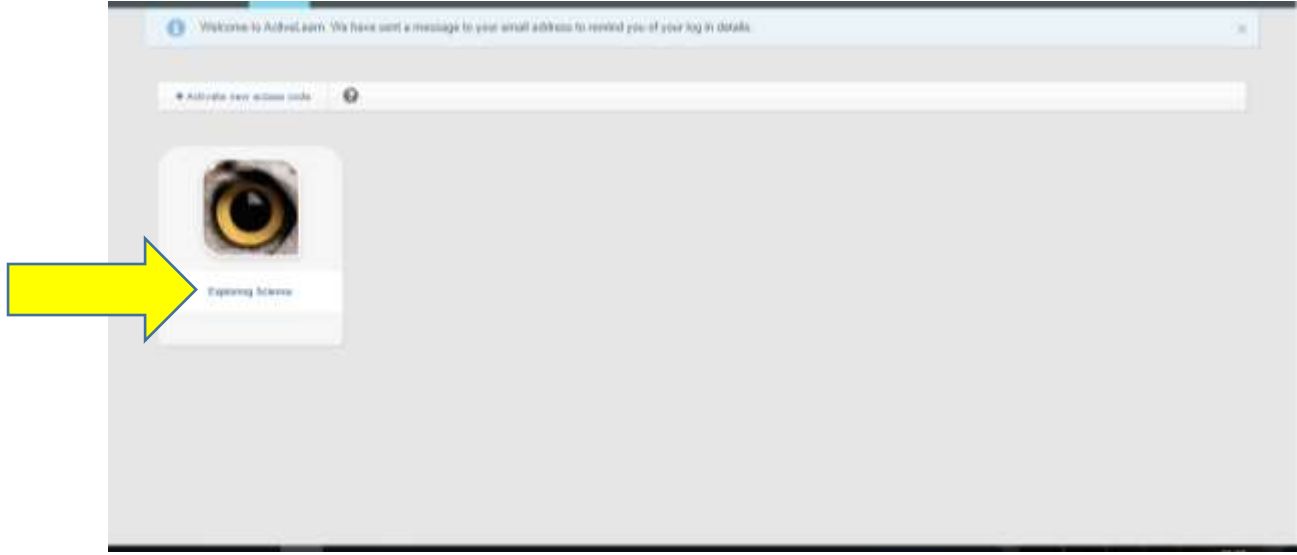

8. Click Exercises and then the year that you are in.

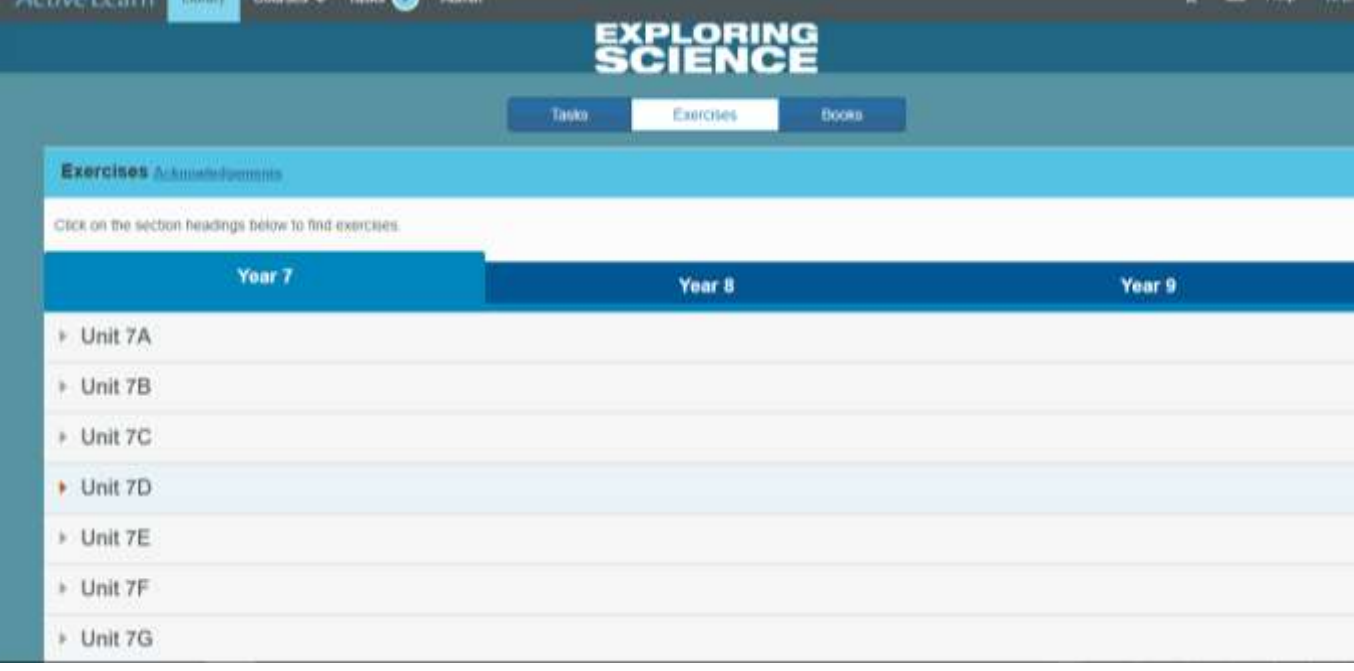

9. Choose a unit of work and click on it.

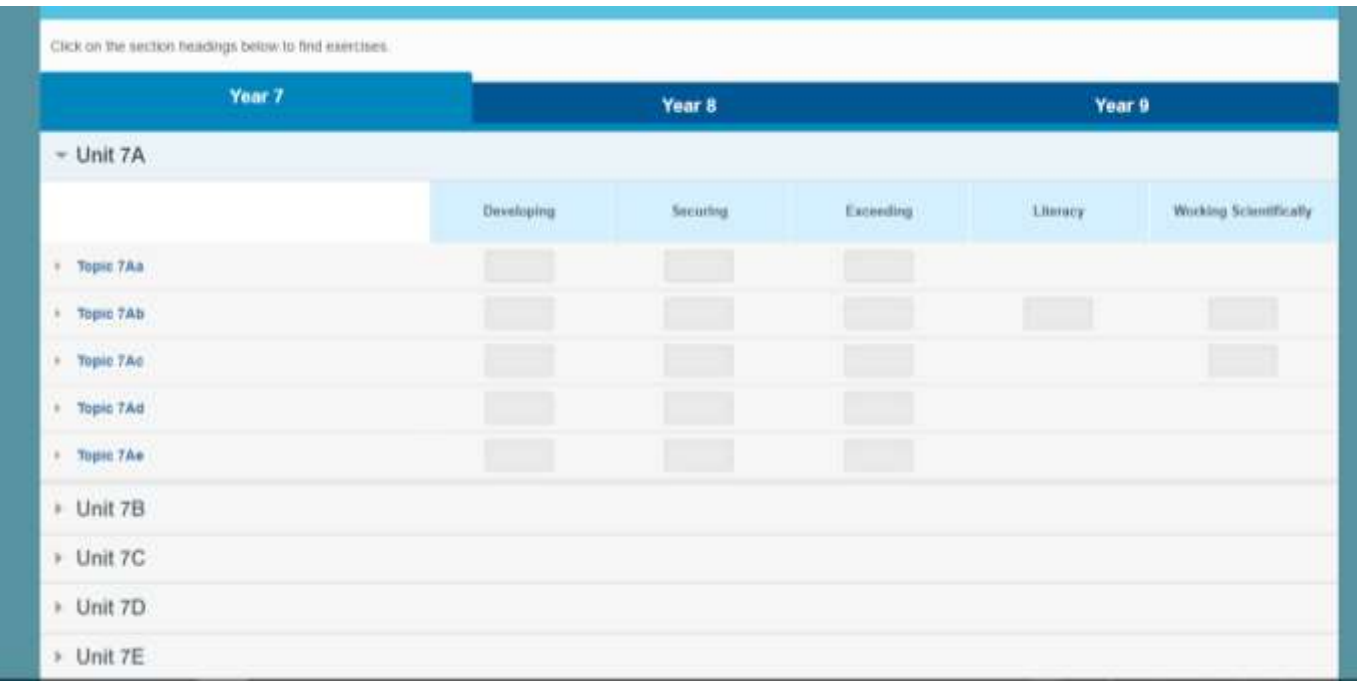

10.Choose a task: Developing, Securing, Exceeding etc. and click on the box.

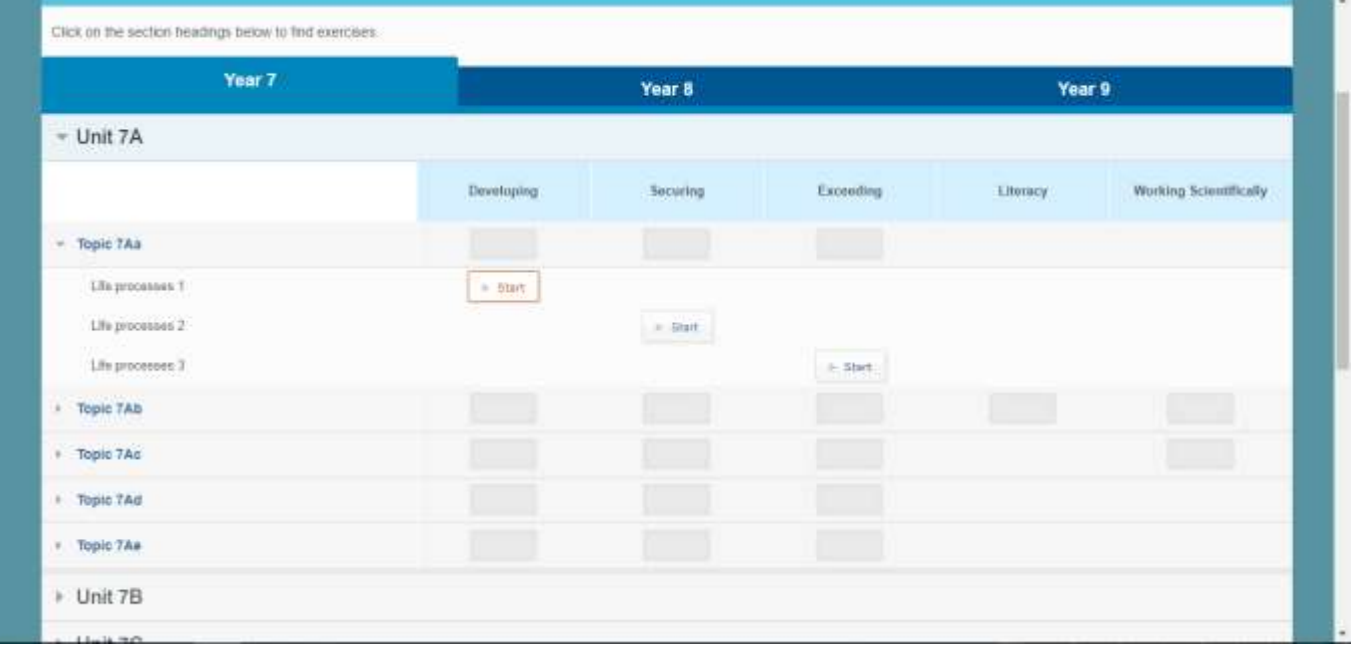

11. Complete task

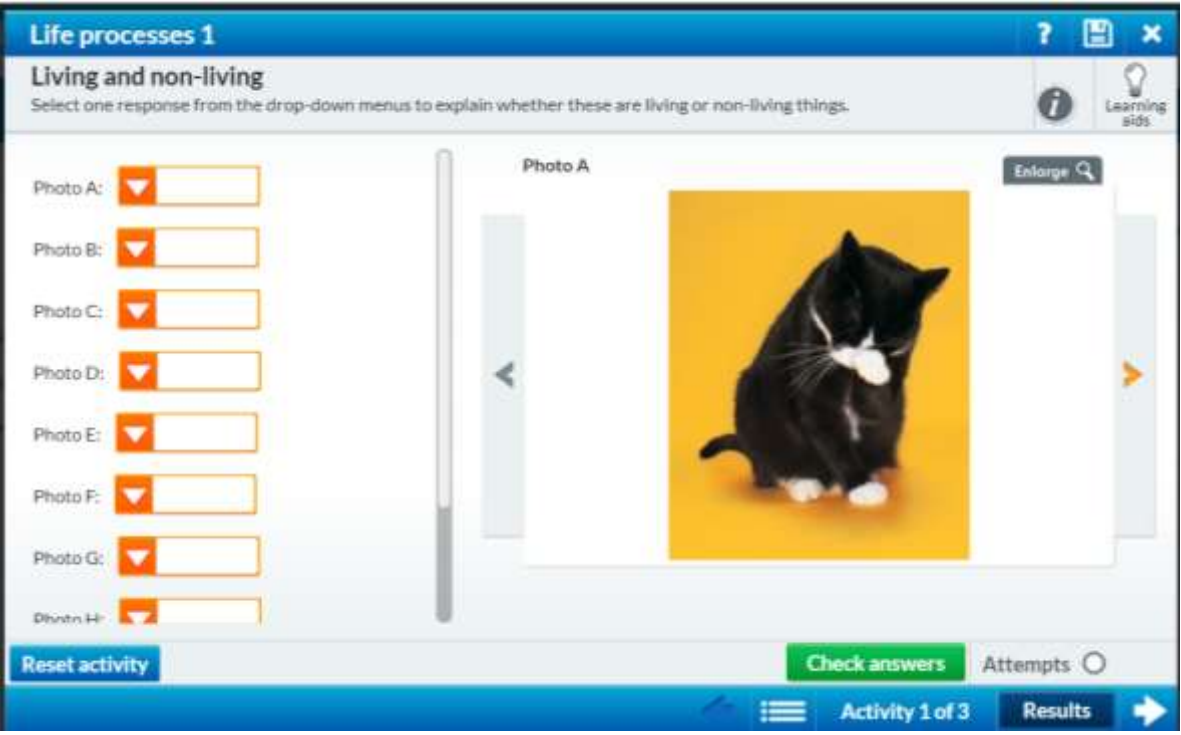